# VI/VIM-Befehlsubersicht ¨

Version 1.23 — 19.2.2016

c 2005–2016 T. Birnthaler, OSTC GmbH

Die Informationen in diesem Skript wurden mit größter Sorgfalt erarbeitet. Dennoch können Fehler nicht vollständig ausgeschlossen werden. Der Autor übernimmt keine juristische Verantwortung oder irgendeine Haftung für eventuell verbliebene fehlerhafte Angaben und deren Folgen.

Alle Rechte vorbehalten einschließlich Vervielfältigung, Übersetzung, Mikroverfilmung sowie Einspeicherung und Verarbeitung in elektronischen Systemen.

Für Dokumente und Programme unter dem Copyright der OSTC GmbH gilt:

- Dürfen heruntergeladen und im privaten Bereich frei verwendet werden.
- Kommerzielle Nutzung bedarf der vorherigen Zustimmung durch die OSTC GmbH.
- Titelseite und Copyright-Hinweise darin dürfen nicht verändert werden.

Hinweise auf inhaltliche Fehler, Schreibfehler und unklare Formulierungen sowie Ergänzungen, Kommentare, Wünsche und Fragen können Sie gerne an den Autor richten:

> OSTC Open Source Training and Consulting GmbH Thomas Birnthaler E-Mail: [tb@ostc.de](mailto:tb@ostc.de) Web: [www.ostc.de](http://www.ostc.de)

## **Inhaltsverzeichnis**

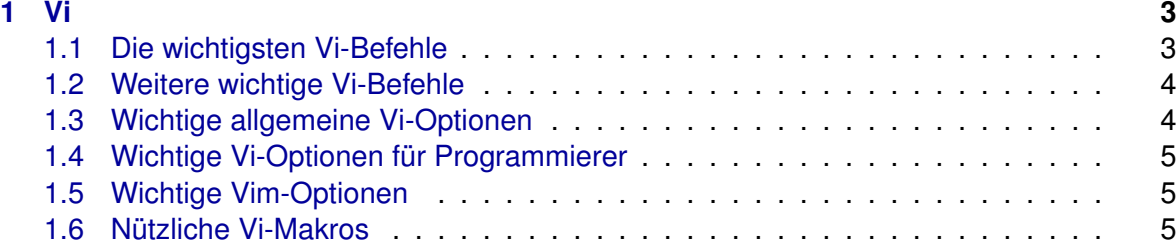

## <span id="page-2-0"></span>**1 Vi**

### <span id="page-2-1"></span>**1.1 Die wichtigsten Vi-Befehle**

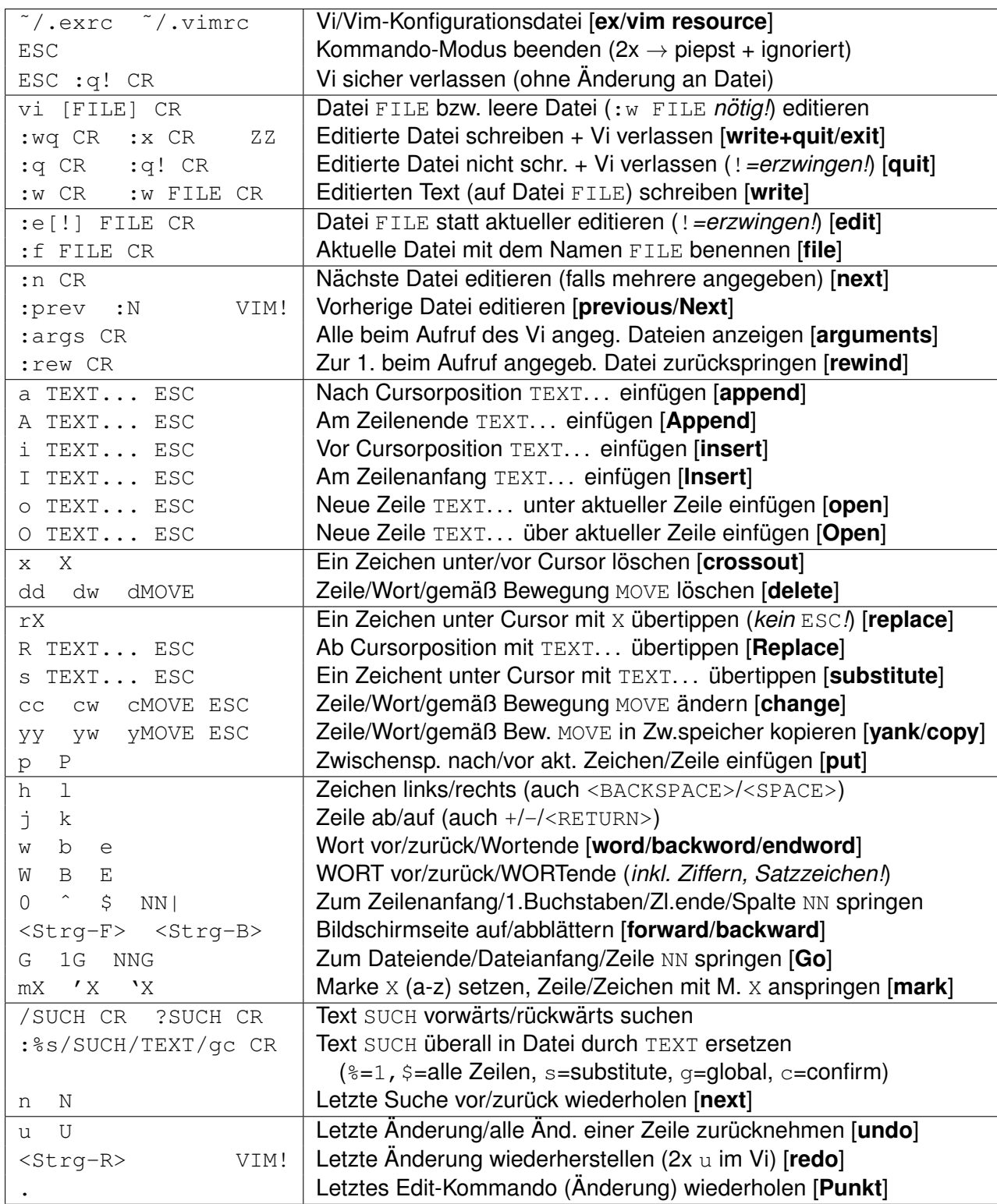

Mit VIM! markierte Befehle sind nur im Editor Vim möglich.

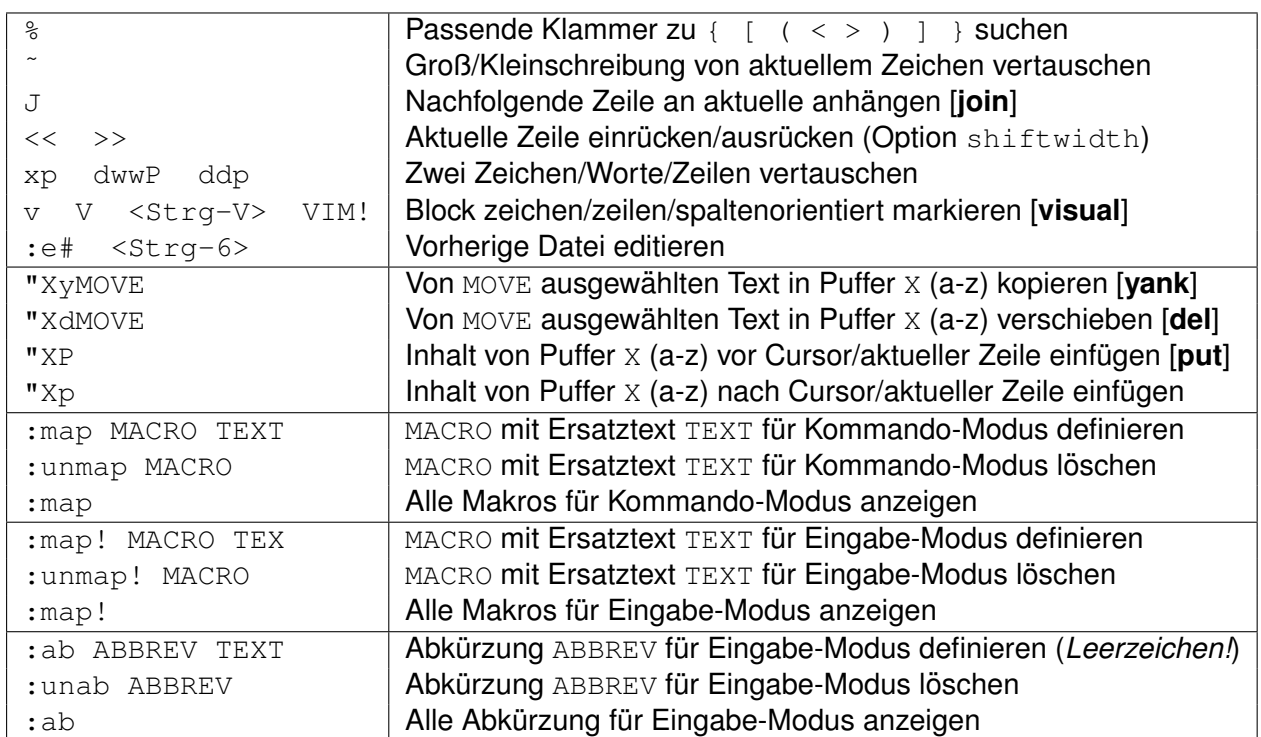

#### <span id="page-3-0"></span>**1.2 Weitere wichtige Vi-Befehle**

#### <span id="page-3-1"></span>**1.3 Wichtige allgemeine Vi-Optionen**

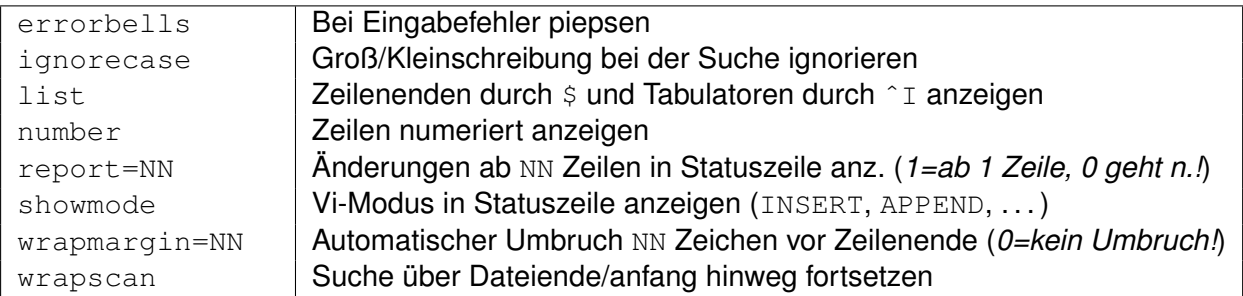

Optionen mit :set OPTION setzen und mit :set noOPTION (*zusammengeschrieben!*) löschen. In Konfigurations-Datei .exrc/.vimrc den Doppelpunkt vor set weglassen. Kommentare in .exrc/.vimrc durch " einleiten (*keine Leerzeilen erlaubt!*).

### <span id="page-4-0"></span>1.4 Wichtige Vi-Optionen für Programmierer

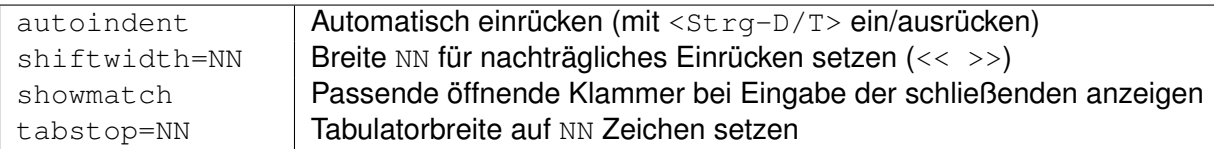

#### <span id="page-4-1"></span>**1.5 Wichtige Vim-Optionen**

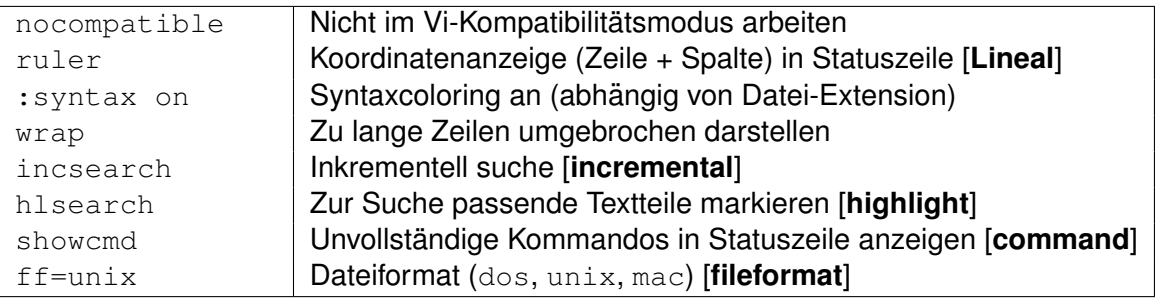

#### <span id="page-4-2"></span>**1.6 N ¨utzliche Vi-Makros**

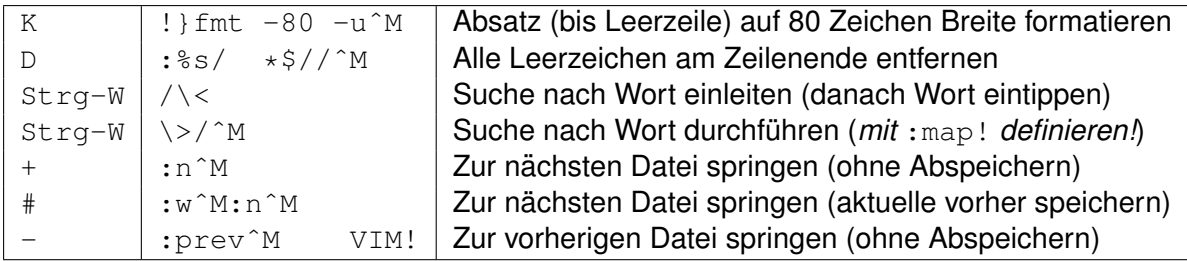

Mit : map NAME MACRO definieren, ^M ist einzugeben durch <Strg-V> <RETURN> oder im Vim durch  $\langle$  CR $\rangle$ .